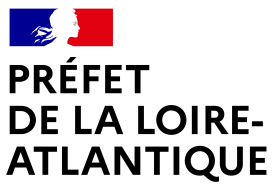

Liberté Égalité Fraternité

Bureau du contrôle budgétaire et de la gestion des dotations

# **Fiche technique**

# Informations et conseils utiles pour la dématérialisation de la transmission des actes budgétaires (BP, DM, BS, CA, CFU)

## 1 - **Démarche préalable à la transmission** :

- Vérifier auprès de l'éditeur que celui-ci s'est mis en conformité avec les outils de dématérialisation
- Installer la mise à jour du progiciel qui permet de générer le document dématérialisé (génération d'un «flux XML»)
- Sceller le fichier XML afin de savoir si le fichier est rejeté. S'il n'est pas scellé, seul le fournisseur de transmission reçoit un message
- Télécharger TotEM, même si le fournisseur d'accès l'a déjà prévu, pour que le document soit scellé avec certitude. La visualisation du document sera possible, le télécharger pour visualiser le flux, et vérifier les annexes
- Nommer le fichier scellé de façon à bien l'identifier et l'enregistrer dans un répertoire avant de l'envoyer dans «ACTES»

## 2 – **Concernant l'application TotEM**

Les documents budgétaires, qui ont des extensions, par exemple de type XLS, **doivent être envoyés au format XML** pour l'application « Actes budgétaires ».

Les éditeurs de progiciels financiers doivent développer une nouvelle version de leurs applications afin de permettre la création d'un document budgétaire au format dématérialisé (format XML). Certains éditeurs intègrent l'application TotEM directement dans leur progiciel financier pour faciliter le travail des collectivités, toutefois comme indiqué dans « démarche à suivre », **il est fortement** recommandé de télécharger le logiciel TotEM qui permet en effet de sceller et de visualiser les documents avant envoi.

L'application TotEM, téléchargeable gratuitement à l'adresse suivante [http://odm-budgetaire.org](http://odm-budgetaire.org/) est en connexion permanente avec le site de la DGCL et permet de télécharger les dernières versions des maquettes budgétaires.

**Il est recommandé de télécharger et de réinstaller les dernières versions des outils avant de voter le budget**.

La dernière version disponible est la **1.6.801** livrée le 16 mars 2020 (version 2.3 pour les expérimentateurs du CFU)

Des pré-requis à l'utilisation de TotEM sont indispensables pour pouvoir transmettre les documents par voie électronique :

- $\checkmark$  l'utilisation d'un progiciel financier compatible
- disposer d'une version récente de Java
- l'accès à Internet
- $\checkmark$  la signature, avec l'État, d'une convention permettant la transmission au contrôle de légalité de pièces dématérialisées via l'application « ACTES ».

## 3 – **IMPORTANT** : **Règles essentielles pour une transmission correcte**

Distinguer la transmission des actes budgétaires de la transmission des délibérations à caractère budgétaire et financier :

1/ la transmission des actes budgétaires (BP – DM – BS – CA – CFU) :

- ne placer qu'un seul fichier **XML** (de données chiffrées), indépendamment du nombre de PDF, dans une même enveloppe de télétransmission destinée à transiter via «Actes budgétaires» ;
- Les collectivités émettrices sont invitées à joindre le document budgétaire, soumis au contrôle budgétaire, au format XML, dans la **même enveloppe dématérialisée** que la délibération arrêtant le budget et soumise au contrôle de légalité.
- Le fichier XML ne doit pas être signé électroniquement. Il doit seulement être scellé dans TotEM, puis transmis via le tiers de télétransmission.
- Les actes budgétaires doivent, quels qu'ils soient (budget primitif, budget supplémentaire, compte administratif, décision modificative), être transmis sous format électronique sur l'application «Actes budgétaires» dans la **matière** intitulée **«7.1 décisions budgétaires»**, en utilisant la **nature d'acte «5 documents budgétaires et financiers»**.

#### 2/ la transmission des délibérations à caractère budgétaire et financier

Les délibérations à caractère budgétaire sont transmises sous "ACTES" en respectant la nomenclature suivante :

- dans la catégorie **Nature** en sélectionnant : le **point 1 « délibération »** et
- dans la catégorie **Matière** en sélectionnant l'un des points **de 7.1 à 7.9.3** adéquats.

### 3/ transmission de la page signatures en tant que délibération

L'annexe « signatures » dans l'outil TotEM requiert uniquement le nom et prénom des signataires.

**Si vous souhaitez transmettre un document réellement signé** par les membres du conseil municipal, il vous est possible de le transmettre sous format PDF dans l'enveloppe, joint au flux XML scellé et à la délibération. Ainsi :

- Il **convient d'isoler la page signatures** du budget,
- de **transmettre le budget sans la page signature** en tant que document budgétaire (**nature 5**)
- de transmettre individuellement la page signature en tant que délibération (**nature 1**)

#### **Modalités de transmission des COMPTES ADMINISTRATIFS dans l'application « Actes budgétaires »:**

#### **Les comptes administratifs doivent être correctement typés** :

- budget principal, avec la valeur "**P**rincipal",
- budgets annexes, avec la valeur "**A**nnexe" => La zone « SIRET budget principal » **doit être alimentée avec le numéro SIRET du budget principal.**

#### Pour les comptes administratifs, le "**nom collectivité**" doit être identique pour chaque budget.

Dans la rubrique "**nom budget**" il doit être indiqué la nature du budget : "principal", "assainissement", "ordures ménagères", "commerce".…

**En cas de non-respect** de ces consignes, il sera demandé à l'émetteur de corriger son flux, puis de procéder à une nouvelle télétransmission en remplacement des flux erronés.